# **Merlin HD Ultra Powiększalnik stacjonarny**

Instrukcja Obsługi

The new affordable Merlin ultra offers Full HD color and contrast, resulting in sharp crystal clear images.

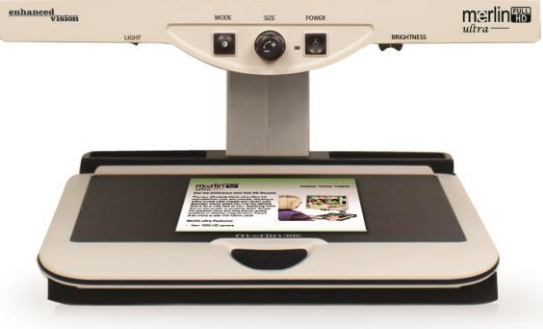

#### **Wytwórca:**

Enhanced Vision Inc.

5882 Machine Drive, Huntington Beach. CA 92649 USA

www.enhancedvision.com

#### **Autoryzowany przedstawiciel:**

Enchanced Vision Europe Ltd. Ilkestone, Derbyshire, Unit C, Plot 5, Merlin Way Quarry Hill Industrial Estate DE 7 4RA, United Kingdom [www.enchancedvision.com](file:///C:/Users/Konrad/Documents/ECE/Enhanced%20Vison/Pebble/www.enchancedvision.com) tel.: +44 115 944 2317

 $\epsilon$ 

Aby w pełni wykorzystać mozliwości powiekszalnika Merlin HD Ultra należy przestrzegać poniższych zasad.

Merlin HD Ultra jest przeznaczony do powiększania obrazu nie służy natomiast do odbudowy widzenia, korekcji wzroku.

# **Wskazówki dla Użytkownika**

Należy przestrzegać wszystkich ostrzeżeń, uwag i instrukcji, które są zamieszczone na produkcie.

Urządzenie powinno stać na płaskiej stabilnej powierzchni odpowiedniej do jego rozmiarów i wagi.

Nie wolno umieszczać Merlina na niestabilnych sprzętach, stołach, stojakach. Może to spowodować upadek urządzenia i uszkodzenie go, a także spowodowanie obrażeń osób używających powiększalnik.

- Merlin HD Ultra jest przeznaczony do używania tylko w pomieszczeniach zamkniętych – nie może być wystawiony na działanie ekstremalnych lub szybko zmienieniających się temperatur czy wilgoci. Nie wolno stawiać Merlina HD Ultra w pobliżu wentylatorów, grzejników lub w miejscach wystawionych na długotrwałą ekspozycję słoneczną. Takie warunki mogą spowodować uszkodzenie elektroniki lub optyki urządzenia.
- Co najmniej raz na tydzień powinno się czyścić Merlina HD Ultra miękką suchą ściereczką. Nie należy używać płynów czyszczących na jego plastikowych częściach.
- Nie wolno używać Merlina HD Ultra w pobliżu łatwopalnych płynów lub materiałów.

# **Dodatkowe zasady bezpieczeństwa**

- Zasilające gniazdko elektryczne powinno być łatwo dostępne i znajdować się w pobliżu urządzenia zasilanego.
- Merlin HD Ultra jest wyposażony w trzy żyłowy kabel zasilający z uziemieniem i może być podłączony wyłącznie do gniazdka uziemionego. Jeżeli nie ma takiego gniazdka należy skontaktować się z elektrykiem i zainstalować odpowiednie gniazdko (z uziemieniem)
- Nie wolno używać Merlina HD Ultra w wilgotnym otoczeniu .
- Do zasilania należy używać oryginalnego dostarczonego z urządzeniem zasilacza. Używanie nieoryginalnego zasilacza może spowodować uszkodzenie sprzętu.
- Używanie zasilacza innego niż oryginalnego dostarczanego przez Enhanced Vision

będzie skutkowało utratą gwarancji.

- Aby uniknąć możliwości porażenia przez prąd nie wolno samodzielnie rozmontowywać urządzenia. Wszelkie naprawy należy zgłaszać autoryzowanemu serwisowi.
- Aby uniknąć porażenia prądem lub uszkodzenia sprzętu nie wolno używać czy robić innych typów połączeń i gniazdek jak tylko te zamieszczone na poniższej fotografii.

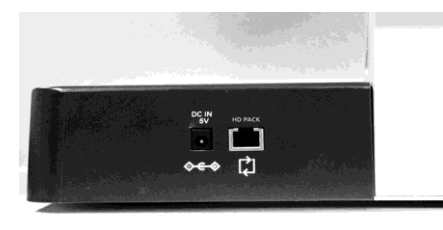

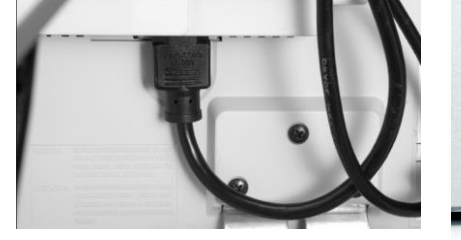

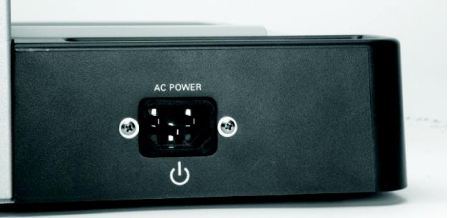

Merlin HD Ultra składa się z ruchomych części. Należy zachować ostrożność przy poruszaniu stolika X-Y, ustawiania ruchomego ramienia monitora czy transportowaniu Merlina HD Ultra tak aby uniknąć urazów rąk czy palców.

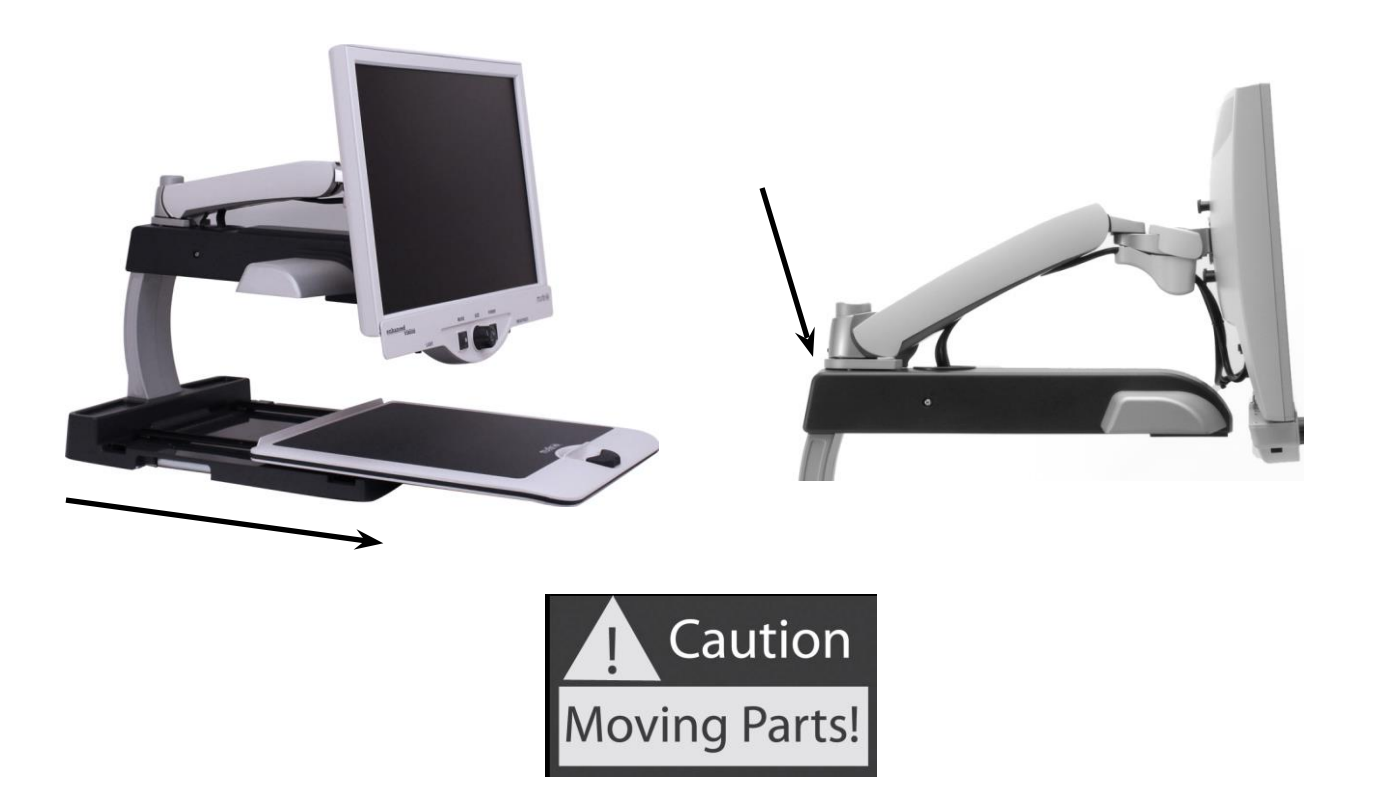

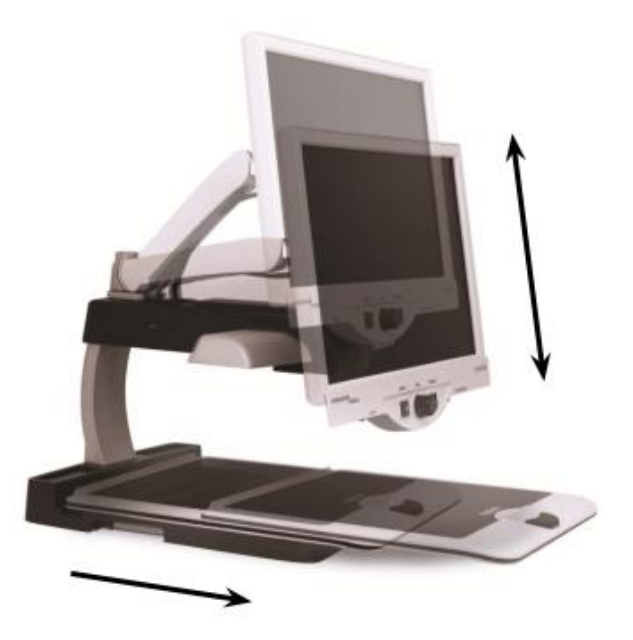

# **Przenoszenie Merlina HD Ultra**

- Jeżeli zamierzamy przesunąć Merlina na krótkim dystansie np. na stole czy biurku musimy upewnić się, czy nie będziemy przy tym ciągnąć kabli czy przewodów.
- Należy rozłączyć i zabezpieczyć wszystkie kable i przewody elektryczne, zablokować stolik X-Y przed przeniesieniem urządzenia.
- Urządzenie należy przenosić trzymając je za pomocą 2 uchwytów umieszczonych po przeciwnych stronach korpusu. Nie wolno przenosić powiększalnika trzymając go za ramię monitora.

# **Dbanie o Merlina HD Ultra**

- Należy zawsze wyłączać urządzenie i monitor kiedy nie są one używane.
- Należy zawsze wyłączyć urządzenie przed czyszczeniem go.
- Szkło zabezpieczające kamerę powinno być czyszczone stosownie do jego stanu za pomocą specjalnej szmatki dostarczonej w opakowaniu.

# **Szybkie zapoznanie się z Merlin HD Ultra**

- **1.** Merlin HD Ultra korpus urządzenia
- **2.** Monitor LCD
- **3.** Włączanie i wyłączanie oświetlenia
- **4.** Przycisk zmiany trybów oglądania
- **5.** Pokrętło powiększenia
- **6.** Przycisk zasilania
- **7.** Dźwignia zmiany jasności
- **8.** Blokada stolika X-Y
- **9.** Stolik X-Y
- **10.** Uchwyty do przenoszenia Merlina HD Ultra
- **11.** Ramię monitora LCD
- **12.** Zasilacz 5V
- **13.** Kabel zasilania Merlina HD Ultra i Monitora LCD

# **Akcesoria dodatkowe (Opcja):**

**14.** HD Pack

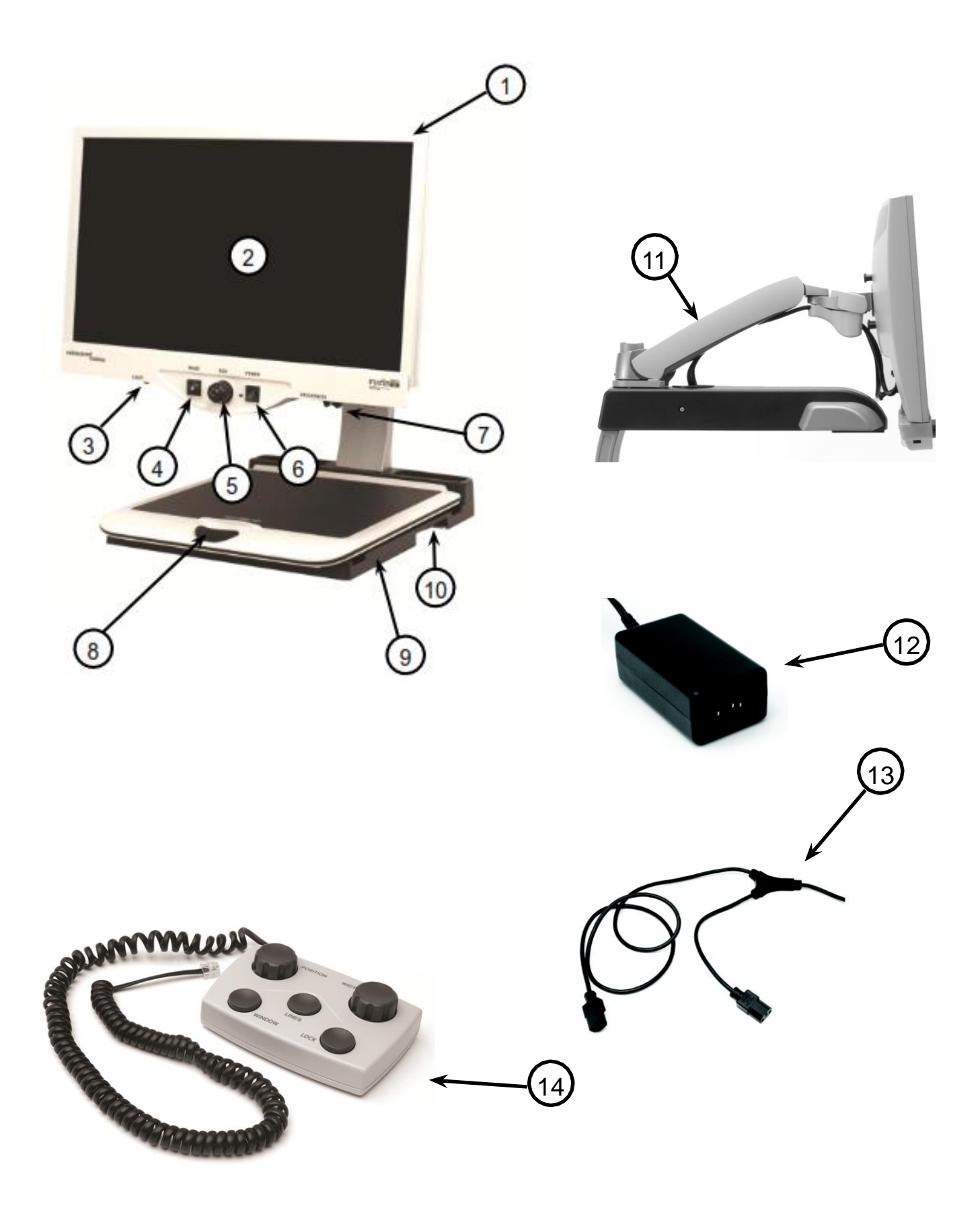

#### **Ustawianie Merlina HD Ultra**

**1.** Należy znaleźć stabilną i wygodną lokalizację dla powiększalnika i przenieść tam Merlina HD Ultra używając 2 uchwytów. Nie wolno przenosić Merlina trzymając go za ramię monitora.

- **2.** Podłączamy krótki koniec kabla zasilającego Y do gniazda zasilania Merlina HD Ultra.
- **3.** Podłączamy dłuższy koniec kabla Y do wyjścia monitorowego znajdującego się z tyłu Merlina HD Ultra Ultra.
- **4.** Podłączamy zasilanie kabel zasilania z zasilacza Merlin HD Ultra do gniazda oznaczonego "DC IN 5V" znajdującego się z tyłu urządzenia. Na koniec podłączamy wtyczkę zasilacza do ściennego gniazdka sieci elektrycznej.

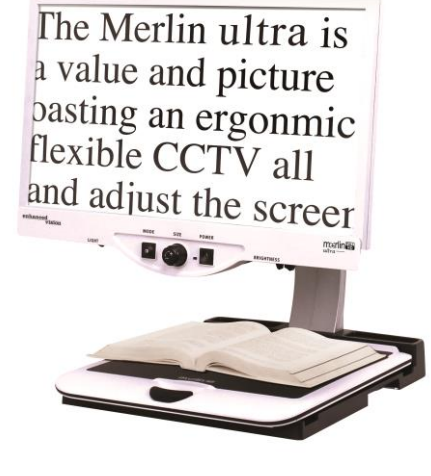

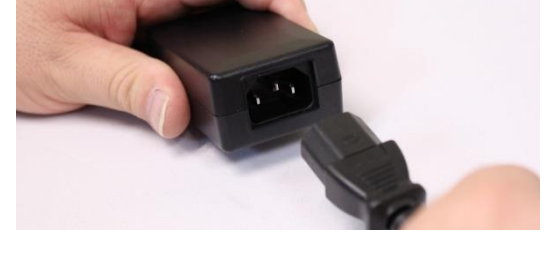

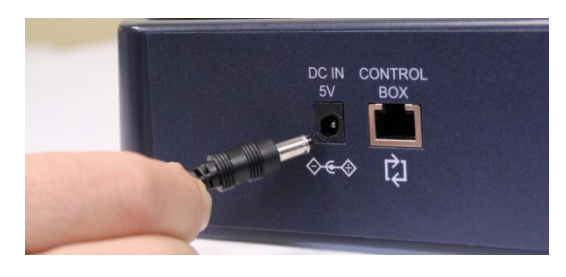

tel. 22 622 40 63

# **Włączanie Merlina HD Ultra**

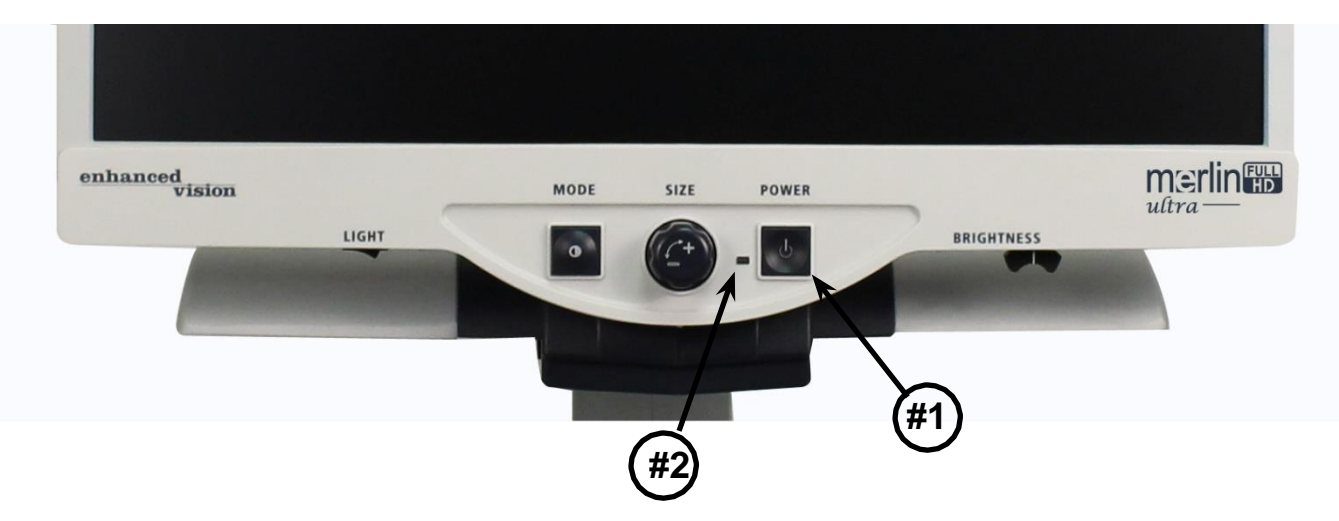

# **Przycisk zasilania Merlin HD Ultra**

- Przycisk Zasilanie jest umieszczony z prawej strony panelu sterującego (#1).
- Naciskamy przycisk Zasilanie. Zaświeci się zielone światło informujące, że urządzenie jest włączone (#2).
- Ekran monitora zaświeci się w ciągu paru sekund.
- Jeżeli zielone światło nie zapali się, a na monitorze nie pokaże się obraz należy sprawdzić podłączenie kabli.

# **Zmiana trybów oglądania**

Możemy wybierać tryby kolorów w jakich oglądamy obraz na ekranie monitora. Zmiany dokonuje się przez naciśnięcie przycisku MODE na panelu kontrolnym. Każde przyciśnięcie spowoduje przejście do następnej opcji. Opcje te są następujące:

- Pełne kolory
- Tryb czarno biały
- Wzmocniony pozytyw
- Wzmocniony negatyw
- Wybór Koloru 1
- Wybór Koloru 2
- Wybór Koloru 3
- Wybór Koloru 4 fabrycznie zablokowany
- Wybór Koloru 5 fabrycznie zablokowany

#### **Pełne kolory**

Ten tryb jest używany najczęściej, ponieważ wyświetla obraz w rzeczywistych kolorach. Gdy włączamy Merlina pierwszy raz, obraz wyświetla się w pełnym kolorze.

# **Tryb czarno-biały**

Jeżeli mamy taką potrzebę możemy wybrać (np. do czytania) tryb czarno-biały.

#### **Wzmocniony pozytyw**

Ten tryb oferuje obraz z białym tłem i czarnym tekstem ze wzmocnionym

#### **Wzmocniony negatyw**

Ten tryb oferuje czarne tło z białym tekstem i wzmocnionym kontrastem

#### **Wybór koloru 1**

W ustawieniach fabrycznych ten tryb oferuje niebieskie tło i żółty tekst. Jest to jedna z częściej wybieranych kombinacji kolorów. Aby przełączyć ten tryb na jeden z 28 dostępnych należy postępować zgodnie z procedura ze stron 8-10.

#### **Wybór koloru 2**

W ustawieniach fabrycznych te tryb oferuje czarne tło i zielony tekst. Aby przełączyć ten tryb na jeden z 28 dostępnych należy postępować zgodnie z procedura ze stron8-10.

#### **Wybór koloru 3**

W ustawieniach fabrycznych te tryb oferuje czarne tło i żółty tekst. Aby przełączyć ten tryb na jeden 28 dostępnych należy postępować zgodnie z procedura ze stron 8-10.

#### **Wybór koloru 4**

W ustawieniach fabrycznych ten tryb jest wyłączony. Aby go uaktywnić należy postępować zgodnie z zaleceniami za stron 8-10.

# **Wybór koloru 5**

W ustawieniach fabrycznych ten tryb jest wyłączony. Aby go uaktywnić należy postępować zgodnie z zaleceniami ze stron 8-10.

#### **Używanie w Merlin HD Ultra wyboru koloru**

Merlin HD Ultra został zaprojektowany tak aby mógł zapewnić jak najlepsze oglądanie obrazów wyświetlanych na monitorze w połączeniu z ulubionymi ustawieniami kolorów wybranymi przez użytkownika.

Merlin HD Ultra oferuje 28 kombinacji kolorów tekstu i tła nazywanych trybem wybierania kolorów. Oto te tryby:

- 28 kombinacji koloru tekstu i tła (strona 9)
- 3 ustawione fabrycznie tryby wybierania kolorów, 2 dodatkowe tryby wybierania kolorów

Zarówno zaprogramowane fabrycznie jak i te dodatkowe tryby mogą być niezależnie ustawione zgodnie z preferencjami użytkownika.

# **Jak programować tryb wybierania kolorów.**

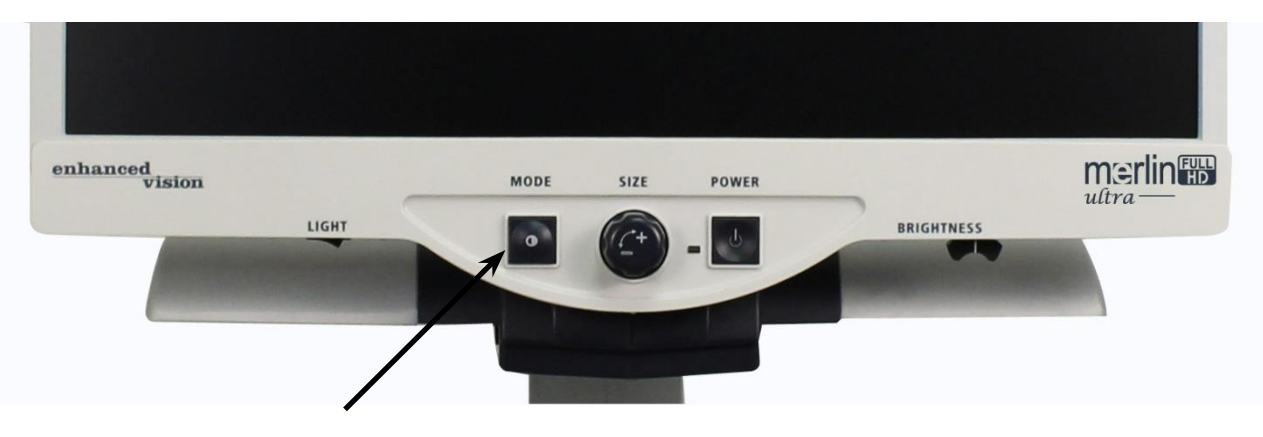

Włączamy Merlina HD Ultra i na stoliku X-Y umieszczamy materiał, który zamierzamy oglądać. Następnie programujemy tryby wybierania kolorów (dowolny z 5 trybów fabrycznych i dodatkowych ) w następujący sposób:

#### **Krok 1**

Wciskamy i przytrzymujemy przycisk MODE (zmiany) około 5 sekund aż do wyświetlenia słów System Configuration.

#### **Krok 2**

Przekręcamy pokrętło SIZE (powiększenia), tak aby przejść do wybranej opcji w Menu. Wybieramy Color Mode Selection i wciskamy przycisk Mode.

#### **Krok 3**

Przekręcamy pokrętło SIZE tak aby wybrać tryb wyboru kolorów ( 1-5), który zamierzamy zaprogramować. Przyciskamy klawisz MODE i wybieramy jedną z następujących opcji:

- **a.** Przekręcamy pokrętło SIZE aby wybrać kombinację kolorów (1-14). Aby dodać kombinacje z zakresu 15-28 wciskamy MODE nim zaczniemy przekręcać ponownie pokrętło SIZE.
- **b.** Lub jeśli chcemy wyłączyć bieżącą opcję Wybór kolorów (1-5) , wybieramy OFF przekręcając pokrętło SIZE zgodnie ze wskazówkami zegara. Jeżeli nie chcemy zmian wybieramy Previous Menu.

#### **Krok 4**

Wciskamy i przytrzymujemy przez około 5 sekund MODE aby zatwierdzić wybraną kombinację kolorów.

#### **Krok 5**

Gdy już zakończymy wybór przekręcamy pokrętło SIZE w stronę przeciwną do wskazówek zegara aż do pozycji Previous Menu i przyciskamy MODE. Wciskamy MODE jeszcze raz kiedy ukaże się napis EXIT.

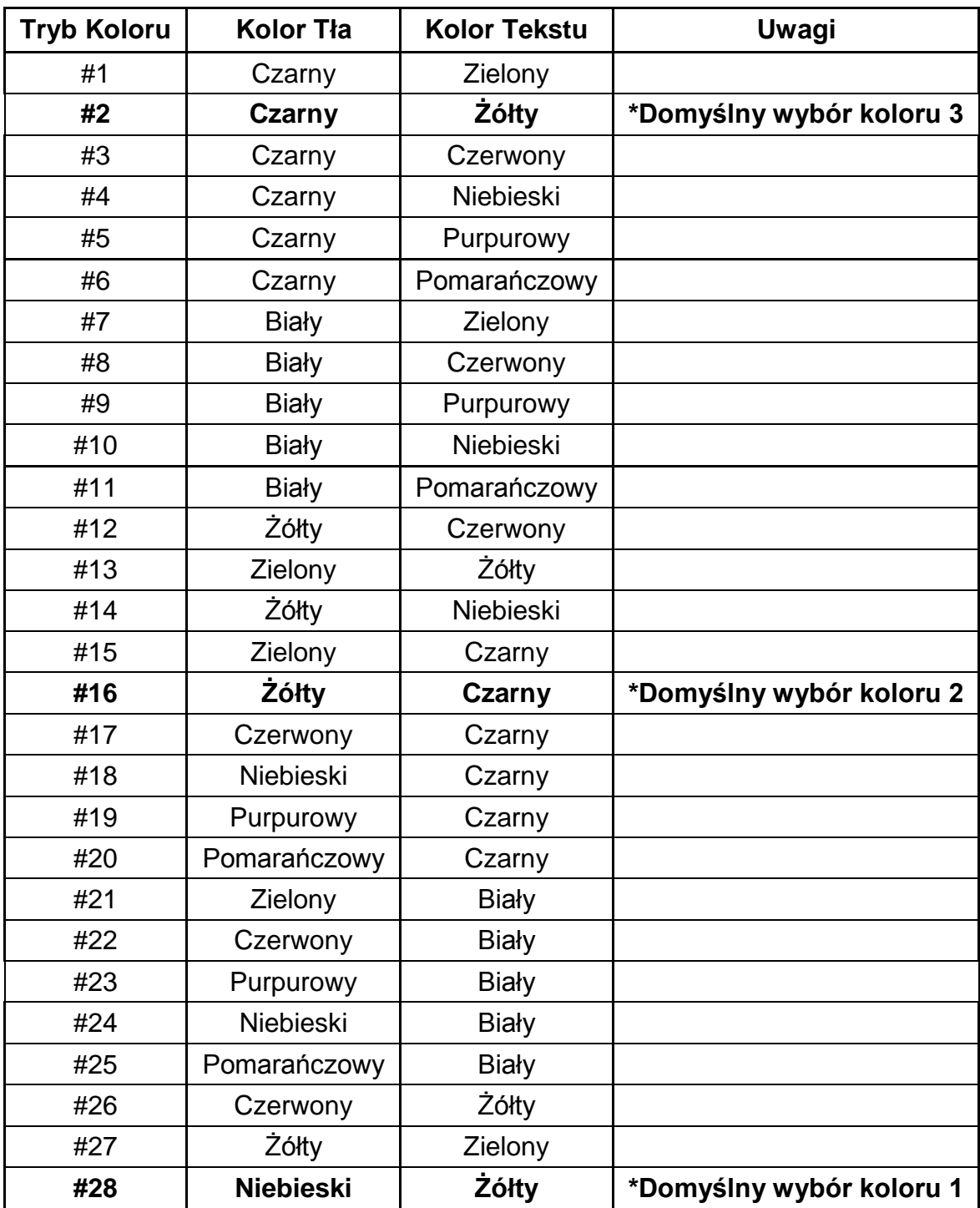

Używając procedur z powyższych stron możemy do każdego z Trybów 1-5 zaprogramować 28 kombinacji kolorystycznych.

# **Zmiana powiększenia**

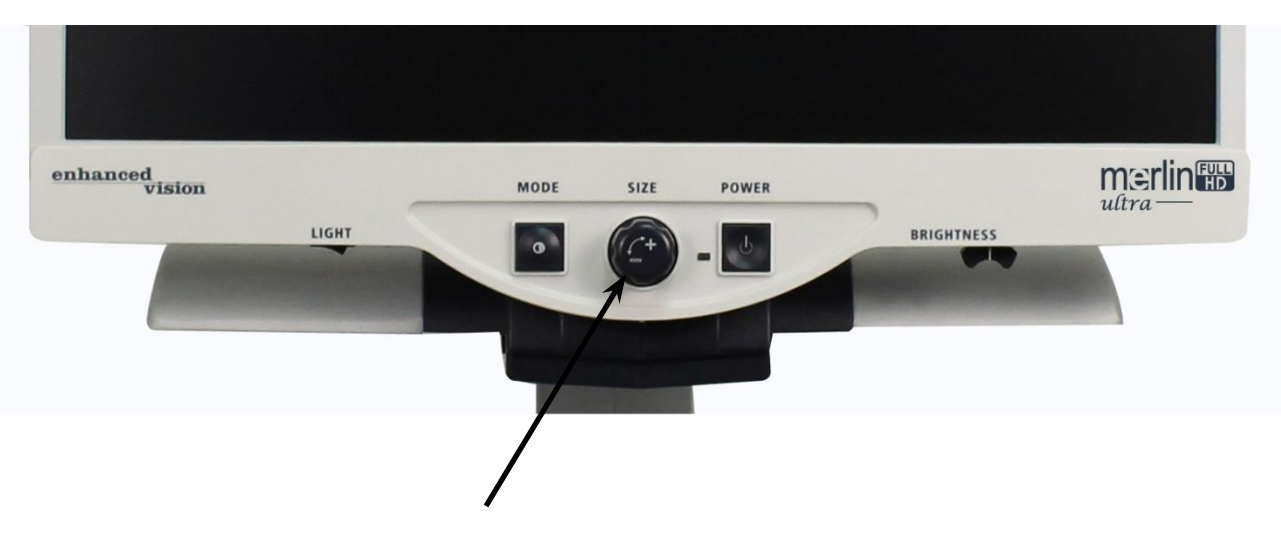

Używając pokrętła SIZE znajdującego się na środku panelu kontrolnego możemy powiększać lub zmniejszać obraz wyświetlany na monitorze .

Dostępnych jest 16 poziomów powiększenia.

- Aby powiększyć obraz przekręcamy pokrętło zgodnie ze wskazówkami zegara czyli w prawo.
- Aby zmniejszyć obraz przekręcamy pokrętło odwrotnie do wskazówek zegara lub w lewo.

Poziom powiększenia zostanie wyświetlony w lewym górnym rogu monitora.

# **Zmiana jasność ekranu**

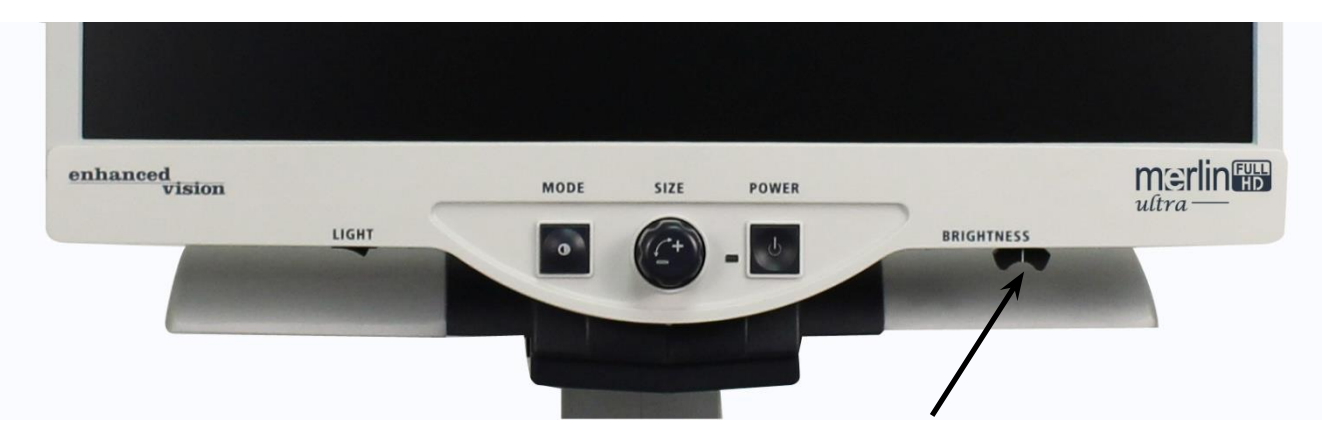

Merlin HD Ultra daje także możliwość zwiększania i zmniejszania i zwiększania kontrastu obrazu co można osiągnąć za pomocą dźwigni kontrastu zlokalizowanej na dole prawego rogu panelu kontroli. Merlin pokazuje najbardziej naturalny obraz w środkowym położeniu dźwigni w normalnym trybie kolorów.

- Aby zwiększyć kontrast przesuwamy dźwignię w prawo
- Aby zmniejszyć kontrast przesuwamy dźwignię w lewo.

Na ekranie będzie wyświetlony stopień kontrastu.

#### **Włączenie/Wyłączenie podświetlenia**

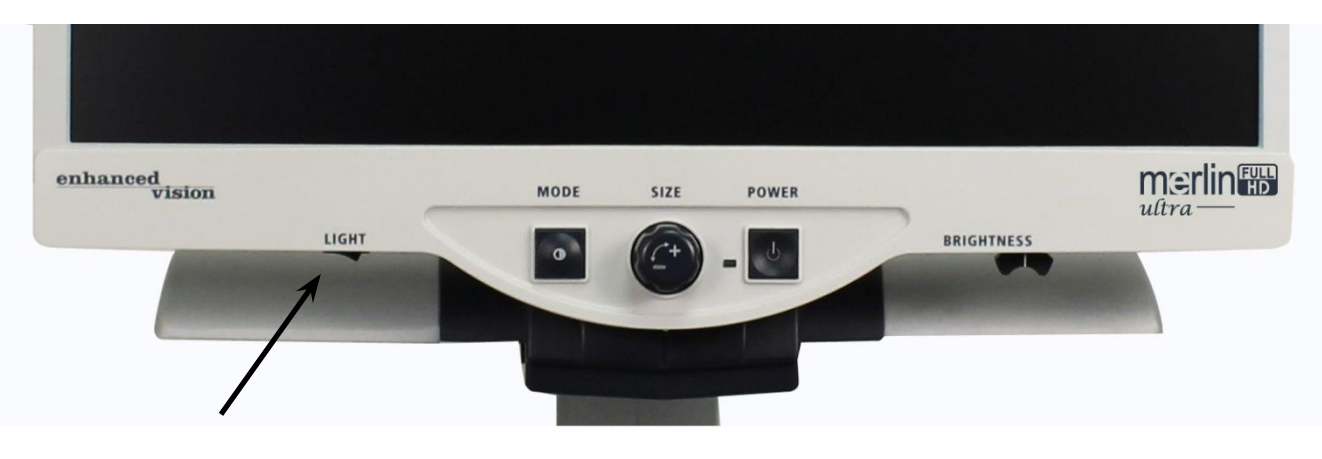

Merlin HD Ultra ma wbudowany system oświetlenia LED. System ten włącza się automatycznie przy uruchamianiu powiększalnika.

Oświetlenie to możemy wyłączyć jeśli w pomieszczeniu jest bardzo jasno lub oglądane obiekty są lśniące (np. fotografie, albumy) co powoduje dodatkowe przeszkadzające w oglądaniu odblaski

- Aby wyłączyć oświetlenie przesuwamy przełącznik znajdujący się z pod spodem z lewej strony monitora LCD w położenie w lewą stronę.
- Aby włączyć oświetlenie wspomniany wyżej przełącznik należy przesunąć w prawo.

#### **Menu konfiguracji systemu**

Aby wejść do Menu konfiguracji systemu należy:

Wcisnąć i przytrzymać około 5 sekund przycisk 5 Mode aż do momentu ukazania się słów System Configuration na ekranie monitora. Przekręcić pokrętło SIZE zgodnie lub niezgodnie z ruchem wskazówek zegara aby poruszać się po elementach MENU . Wcisnąć raz MODE aby wybrać żądany element lub wybrać ustawienie na ON/włączony lub OFF/wyłączony.

Elementy ustawione na ON/włączone są oznaczone ikoną pełnego pudełka.

**SCREEN MESSAGES** 

Elementy ustawione na OFF/wyłączone są oznaczone ikoną pustego pudełka.

**SCREEN MESSAGES** 

#### **Informacje na ekranie**

Przełącz na ON informacje na ekranie

#### **Biały i czarny**

Przełączamy tryb video Black&White (niedostępne dla modeli modli tylko czarno białych)

#### **Wybór trybu koloru**

Przełączamy tryb Color Select na on lub off.

#### **Wybór trybu koloru**

Wejście do podmenu aby skonfigurować 5 trybów wyboru koloru. Dostępne tylko w modelach z możliwością oglądania kolorów.

#### **Parametry powiększenia 1 (Fabryczne)**

2.3x do 61.2x na 24" monitorze 2.1x do 55.9x na 22" monitorze 1.9x do 51.2x na 20" monitorze Poziomy 1-10 używają powiększenia optycznego. Poziomy 11-16 używają powiększenia cyfrowego. Opcja zalecana dla najlepszej jakości obrazów.

# **Parametry powiększenia 2**

2.3x do 104.0x na 24" monitorze 2.1x do 95.0x na 22" monitorze 1.9x do 87.0x na 20" monitorze Poziomy 1-10 używają powiększenia optycznego. Poziomy 11-16 używają powiększenia cyfrowego.

# **\*Zakres powiększenia na monitorze 24" jest oparty na formacie 16:9**

**\*Zakres powiększenia na monitorze 22" jest oparty na formacie 16:9**

**\*Zakres powiększenia na monitorze 20" jest oparty na formacie 16:9**

**\*Zakres powiększenia ulega zmianie**

**LED**

# **Parametry Menu**

Aby otworzyć Parametry Menu należy:

- 1. Włączyć powiększalnik,
- 2. Przekręcić pokrętło Size na Poziom 4 i wcisnąć Mode 1 raz,
- 3. Wybrać z trybu Size poziom 3 a następnie wybrać Mode 1,
- 4. Wybrać przekręcając pokrętło Size Poziom 2 i wybrać Mode jeden raz,
- 5. Przekręcić pokrętło Size na poziom 1 i wybrać raz Mode.
- 6. Merlin HD Ultra wyświetli Parametry Menu.

Należy wówczas wcisnąć przycisk MODE 1 raz aby wybrać pozycje menu lub zmienić ustawienia na On/Włączony albo Off/Wyłączony.

#### **Języki**

Merlin HD Ultra może być ustawiony w 12 różnych językach. Angielski, Francuski, Niemiecki, Włoski, Hiszpański, Japoński, Szwedzki, Duński, Norweski, Fiński, Polski i Holenderski.

#### **Informacja o produkcie**

Pozycja menu Informacja o produkcie wyświetli konfigurację i numer seryjny urządzenia.

#### **Używanie stolika X-Y Blokowanie stolika X-Y**

To Aby zablokować stolik należy przesunąć dźwignię blokady w prawą stronę aż do końca do usłyszenia kliknięcia. Blokadę odblokowujemy przesuwając dźwignię w prawo do momentu odblokowania.

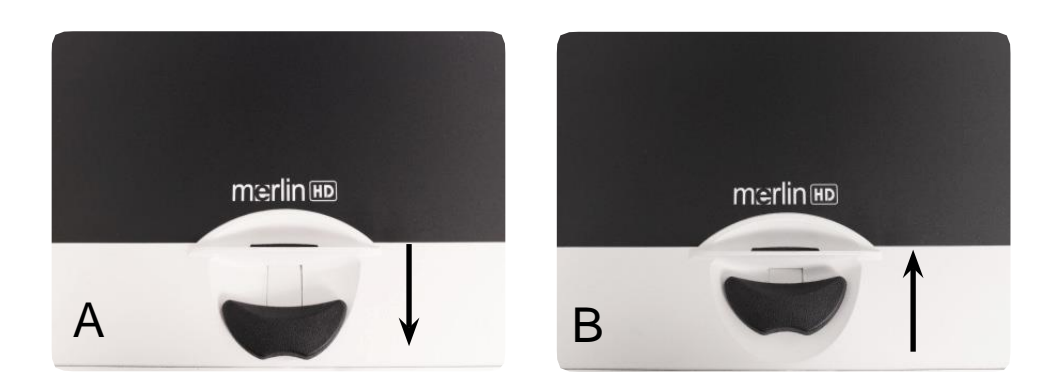

# **Czytanie za pomocą Merlina HD Ultra**

- Nowi użytkownicy powiększalników mają tendencję do zbytniego powiększania czytanego materiału. Należy powiększyć obraz tak aby można go było wygodnie przeczytać ale nie na tyle, żeby mieć kłopot z nawigowaniem po stronie.
- Do przesuwania czytanych materiałów przed kamera lepiej używać stolika X-Y a nie przesuwać obiekt ręcznie, chyba że jest to mały przedmiot np. książeczka czekowa czy karta płatnicza.
- Nowi użytkownicy mogą używać dwóch rąk do przesuwania stolika X-Y do momentu kiedy bardziej komfortowe będzie przesuwanie jedną ręką.

# **Pisanie za pomocą Merlina HD Ultra.**

- Nowi użytkownicy powinni zaczynać pisać używając niedużych powiększeń, które potem stopniowo można zwiększać.
- Jeżeli chcemy pisać większymi literami lepiej używać mniejszego powiększenia a jeśli nasze pismo ma być małe używamy wyższego stopnia powiększenia.
- Jeżeli chcemy aby nasze pismo było wyraźne używajmy długopisów lub cienkopisów, jeżeli zależy nam by pismo było bardziej widoczne wskazane są flamastry lub markery.
- Używanie papieru w linie może pomóc w utrzymaniu poziomu i orientacji w dokumencie.
- Może być łatwiej napisać kilka słów i potem przesunąć stolik i pisać dalej niż przesuwanie stolika ,,na bieżąco".
- W trakcie pisania zalecane jest używanie trybu kolor, biało czarnego lub czarnobiałego.

# **Używanie HD Pack**

Jeżeli został zamówiony opcjonalny HD Pack, to wówczas Merlin HD Ultra może wyświetlać Znaczniki liniowe i Znaczniki okna oraz może mieć możliwość zablokowania Autofocusa.

# **Instalacja HD Ultra**

 Wkładamy spiralny kabel do HD Pack a drugi koniec kabla do gniazdka z tyłu Merlina oznaczonego jako HD Pack.

# **Używanie HD Pack**

Znaczniki Liniowe

- Znaczniki Liniowe pomagają w czytaniu linii tekstu dokumentu, poprzez wyświetlanie poziomych linii.
- Wciskamy jeden raz przycisk oznaczony jako Linie i wtedy uaktywniają się linie poziome.
- Wciskamy jeden raz przycisk oznaczony jako Linie i wtedy uaktywniają się linie pionowe.
- Przyciskając ten guzik ponownie wyłączamy Znaczniki liniowe.

# **Znaczniki okna**

- Znaczniki Okna pomagają w nawigowaniu po stronie poprzez blokowanie części obrazu na monitorze.
- Przyciskamy jeden raz klawisz oznaczony jako Windows, aby włączyć poziome Znaczniki Okna.
- Przyciskając ten sam klawisz jeszcze raz wyłączamy funkcję Znaczniki Okna.

# **Ustawianie Znaczników**

- Aby przesunąć Znaczniki poziome w dół albo Znaczniki pionowe w prawo przekręcamy pokrętło oznaczone na Hd Pack jako Position zgodnie z ruchem wskazówek zegara.
- Aby przesunąć Znaczniki poziome do góry lub pionowe w lewo, przekręcamy

pokrętło oznaczone na Hd Pack jako Position odwrotnie do ruchów wskazówek zegara.

 Aby powiększyć odległość pomiędzy znacznikami należy przekręcić pokrętło oznaczone WIDTH odwrotnie do ruchów wskazówek zegara. Aby zmniejszyć odległość przekręcamy pokrętło WIDTH zgodnie ze wskazówkami zegara.

# **Włączanie i wyłączanie Autofocusa.**

 Merlin HD Ultra ma fabrycznie włączony Autofocus. W pewnych sytuacjach można tą funkcję czasowo zablokować. Można skorzystać z blokady Autofocusa podczas pisania, gdy kamera będzie pokazywało ostro obraz piszącej ręki a sam dokument mniej ostro. Wówczas kładziemy dokument na stole, wciskamy klawisz LOCK na HD Pack - blokujemy czasowo funkcje Autofocus i możemy zacząć pisać.

# **Rozwiązywanie prostych problemów**

# **1. Merlin HD Ultra nie włącza się**

- Należy włączyć przycisk Power znajdujący się na panelu sterowania Merlina. Powinno włączyć się światełko znajdujące się obok przycisku Power co oznacza że urządzenie jest włączone.
- Należy upewnić się czy zasilacz jest dobrze podlączony do ściennego gniazdka elektrycznego.
- Należy upewnić się czy dwie części zasilacza są należycie połączone.
- Należy upewnic się czy zasilacz jest dobrze podlączony do gniazdka DC 5V IN z tyłu korpusu Merlina.

# **2. Niewyraźny lub nieostry obraz**

- Należy wyczyścić miękką szmatką (dostarczoną z Merlinem) szkło chroniące kamerę.
- Należy wyczyścić miękką szmatką ekran. Można posiłkować się środkami przeznaczonymi do czyszczenia monitorów.
- Włączamy lub wyłączamy funkcje Autofocus.
- Upewniamy się, że oglądany obiekt jest nieruchomy. Ustawienie Autofocusa może chwile potrwać od momentu ustabilizowania się obiektu.

# **3. Stolik X-Y nie przesuwa się płynnie**

Upewniamy się czy dźwignia blokująca jest przesunięta maksymalnie w lewo.

# **4. Stolik X-Y nie pozostaje w pozycji zablokowanej**

Upewniamy się czy dźwignia blokująca jest z prawej strony.

# **5. Wymiana lamp LED**

 Merlin HD Ultra jest wyposażony w dwie 100,000 godzinne lampy LED, które powinny zapewnić wieloletnie oświetlenie. Jeżeli z lampy te muszą być wymienione należy skontaktować się ze sprzedawcą.

Jeżeli mają Państwo jakieś pytanie dotyczące Merlina HD Ultra skontaktuj się ze sprzedawcą .

#### **Specyfikacja**

LCD 20", 22" lub 24" Wymiary: 24"H (maksymalnie) x 20"W x 20"D (61cm wysokość x 51cm szerokość x 51cm głębokość) Temperatura: 50-104°F / 10-40°C Temperatura przechowywania: 32-122°F / 0-50°C

#### **Monitor:**

Rozdzielczość: 1280 x 720 (20" model) Rozdzielczość: 1920 x 1080 (22" model) Rozdzielczość: 1920 x 1080 (24" model) Czas reakcji matrycy: 5 milisekund (20", 22" i 24" monitor) Kontrast: > 1000:1 (20", 22" i 24" models) Głębokość koloru: ponad 16 mln kolorów Panel Kontrolny Przyciski: Włączenie/wyłączenie światła, jasność, powiększenie, tryb i włącznik

#### **Powiększenie:**

20" LCD: 1.9x (minimalnie) do 51.2x (maksymalnie) **\*Zakres powiększenia na monitorze 24" jest oparty na formacie 16:9** 22" LCD: 3.2x (minimalnie) do 55.9x (maksymalnie) **\*Zakres powiększenia na monitorze 24" jest oparty na formacie 16:9** 24" LCD: 3.4x (minimalnie) do 61.2x (maksymalnie) **\*Zakres powiększenia na monitorze 24" jest oparty na formacie 16:9 \*Zakres powiększenia ulega zmianie**

#### **Zasilanie:**

110V-240 VAC 50-60HZ 5VDC 4.0A

# **Klasyfikacja sprzętu**

Typ ochrony: Klasa 1 Stopień ochrony: Typ B Tryb pracy: Ciągły

#### **Tryby kolorów:**

- 4 tryby domyślne (pełne kolory, czarno-biały, wzmocniony pozytyw, wzmocniony negatyw)
- 5 trybów wyboru
	- 3 tryby domyślne (żółty na niebieskim, czarny na żółtym, żółty na czarnym)

2 tryby wyboru\* \*28 kombinacji koloru tekstu i tła

#### **Stolik:**

Wymiary: 16" (406mm) x 16 1/4" (413mm), 3/8" zachowując krawędzie Wysokość miejsca pracy: 7 3/8" (18.7mm) Wysokość prześwitu stołu: 1 3/8" (35mm)

#### **Rozdzielczość wyjścia wideo na ekranie LCD:**

SMPTE 296M – HD 720p 60/50 SMPTE 296M – HD 1080i 60/50

# **Akcesoria:**

Zasilacz i kabel zasilający Instrukcja obsługi Karta gwarancyjna

#### **Gwarancja:**

3 Lata